# KORG

# **Slim-Line USB Controller**

# nanoPAD2

# **Parameter Guide** パラメーター・ガイド

# 目次

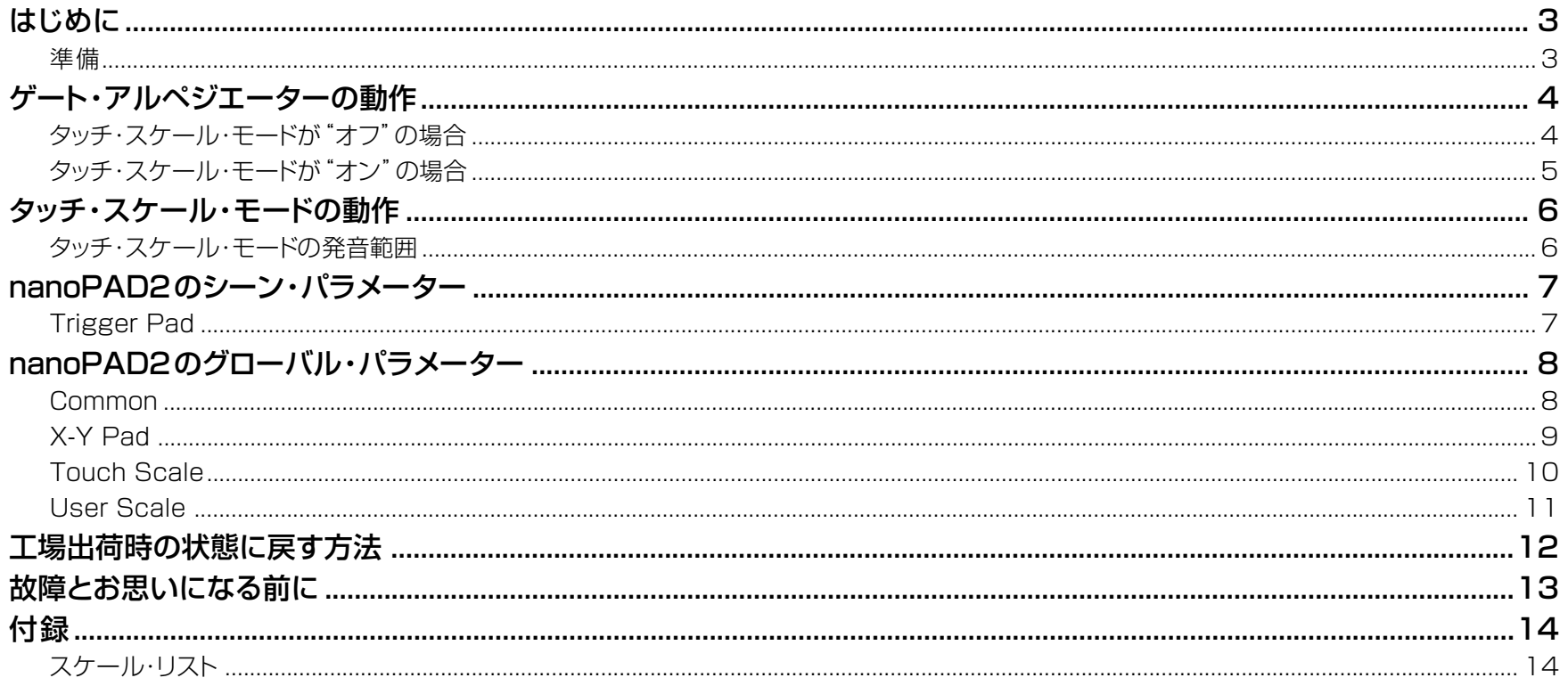

\*Mac、Macロゴ、およびMac OSは、Apple Inc.の登録商標です。

\*Windows XP、Windows VistaおよびWindows 7は、Microsoft Corporationの登録商標です。

\*すべての製品名および会社名は、各社の商標または登録商標です。

\*仕様および外観は、改良のため予告無く変更することがあります。

# **はじめに**

<span id="page-2-0"></span>このnanoPAD2 パラメーター・ガイドでは、nanoPAD2の詳細な動作や、設定できるパラメーターについて説明します。 詳細な設定をしたい方は、本ガイドをお読みになってご使用ください。

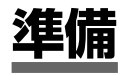

nanoPAD2のパラメーターは、KORG KONTROL Editorソフトウェアで設定します。 最新のKORG KONTROL Editorソフトウェアをコルグ・ホームページよりダウンロードし、インストールしてください。(http://www.korg.co.jp/)

rod KORG KONTROL Editorソフトウェアのインストールや使い方については、KORG KONTROL Editorソフトウェアの取扱説明書を参照してください。

**ゲート・アルペジエーターの動作**

# <span id="page-3-0"></span>**タッチ・スケール・モードが"オフ"の場合**

X-Yパッドに触れているときのみ、トリガー・パッドに対してゲート・アルペジエーター機能が有効になります。

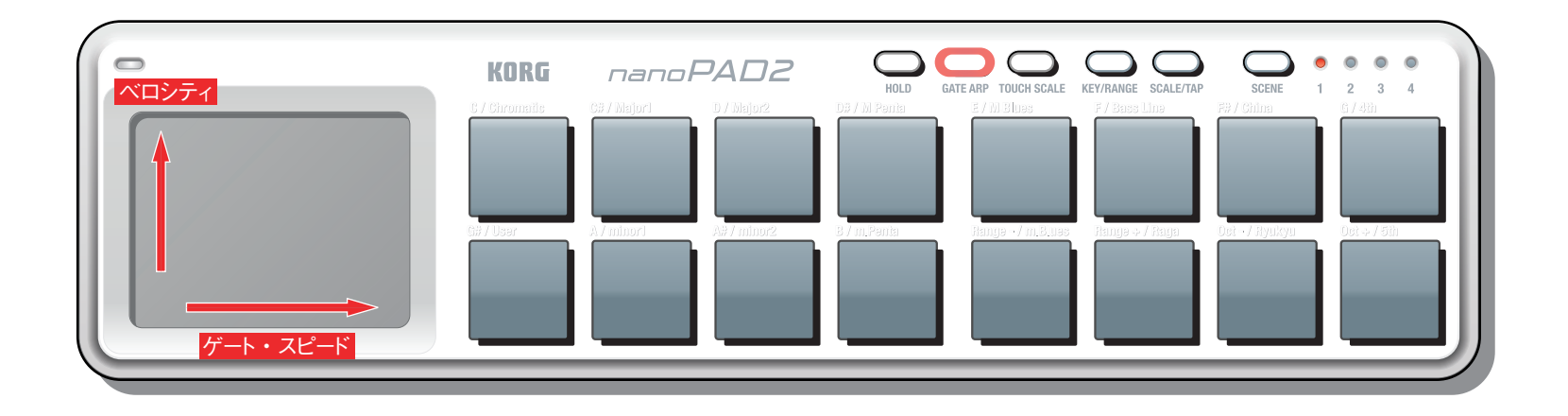

# **X軸:ゲート・スピード**

発音する間隔の速さを設定します。

左端で1/2(2分音符)、右端で1/48(32分3連符)の間隔で発音します。

# **Y軸: ベロシティ**

ゲート・アルペジエーターが送信するノート・メッセージのベロシティを設定します。 下端でベロシティ1、上端でベロシティ127でノート・メッセージを送信します。

# <span id="page-4-0"></span>**タッチ・スケール・モードが"オン"の場合**

タッチ・スケール機能に対してのみ、ゲート・アルペジエーター機能が有効になります。 トリガー・パッドには、ゲート・アルペジエーター機能は無効になります。

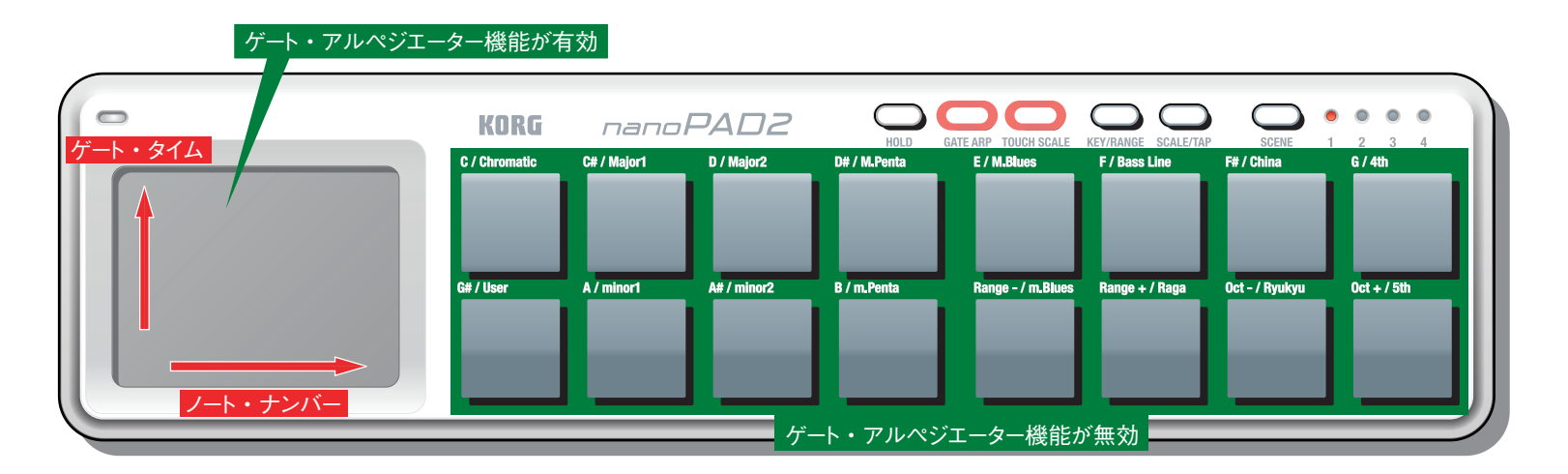

# **X軸:ノート・ナンバー**

設定されたスケール、キー、ノート・レンジ、オクターブ・シフトにそってノート・メッセージを送信します。

# **Y軸:ゲート・タイム**

発音の長さを設定します。 下端でもっとも短い発音時間になり、上へ行くほど発音時間が長くなります。 上端はレガートとなります。

**タッチ・スケール・モードの動作**

# <span id="page-5-1"></span><span id="page-5-0"></span>**タッチ・スケール・モードの発音範囲**

タッチ・スケール・モードでは、ノート・レンジやキー、オクターブ・シフトの設定によって以下のように発音範囲が変化します。

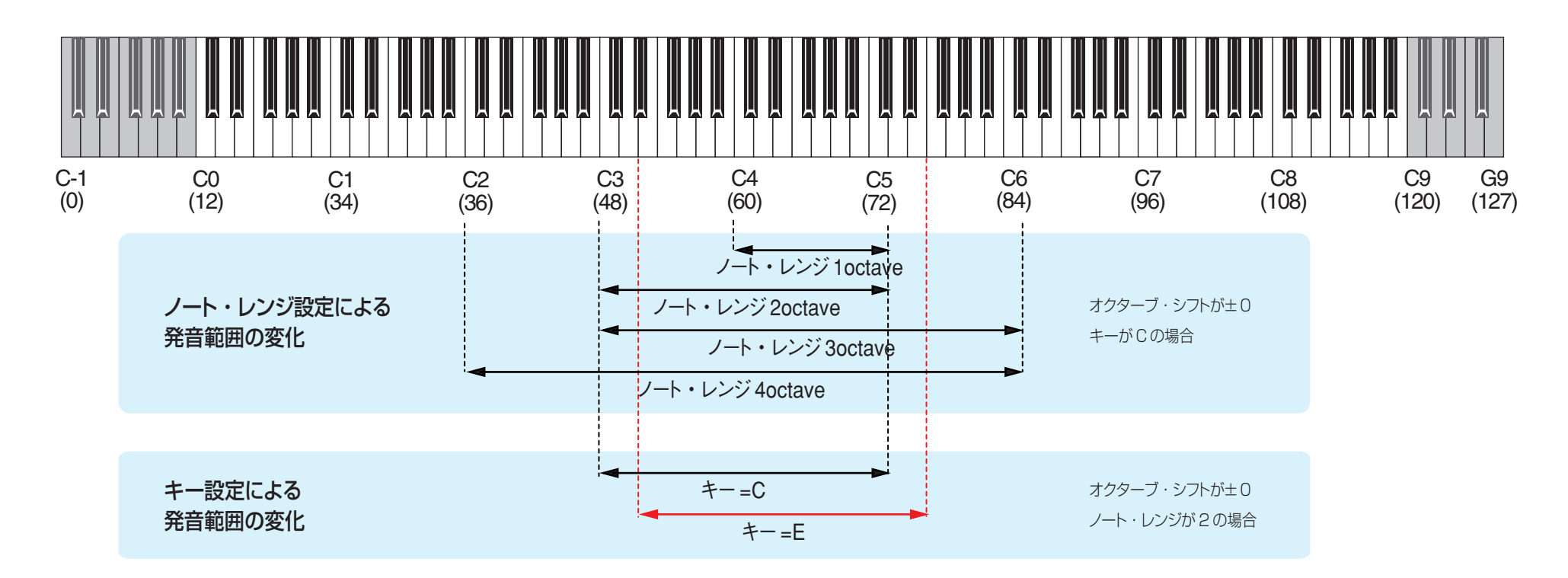

# **nanoPAD2のシーン・パラメーター**

# <span id="page-6-1"></span><span id="page-6-0"></span>**Trigger Pad**

アサイン・タイプによってノート・メッセージ、コントロール・チェンジ・メッセージ、またはプ ログラム・チェンジ・メッセージを送信します。

1個のトリガー・パッドには、最大4つのノート・ナンバー、またはコントロール・チェンジ・ ナンバーを割り当てることができ、同時に送信することができます。

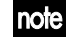

1個のトリガー・パッドで複数のノート・メッセージを送信する場合、すべて同 じベロシティで送信します。

#### **MIDI Channel [1...16/Global]**

トリガー・パッドを押したときに送信するMIDIメッセージのMIDIチャンネルを設定します。 "Global"へ設定した場合は、[Global MIDI channel](#page-7-0)(p.8)で送信します。

# **Assign Type [No Assign/Control Change/Note/Program**

# **Change]**

トリガー・パッドに割り当てるメッセージを設定します。 無効、コントロール・チェンジ・メッセージ、ノート・メッセージ、またはプログラム・チェンジ・ メッセージを割り当てることができます。

# **Pad Behavior [Momentary/Toggle]**

トリガー・パッドの動作を次の2タイプから選びます。

**Momentary** アサイン・タイプで"Note"を割り当てた場合、トリガー・パッドを押し たときにノート・オンを、戻したときにノート・オフのメッセージを送信 します。

> "Control Change"を割り当てた場合、トリガー・パッドを押したと きに割り当てたコントロール・チェンジ・メッセージの127を、戻した ときに0の値を送信します。

**Toggle** アサイン・タイプで"Note"を割り当てた場合、トリガー・パッドを押すた びに交互にノート・オンとノート・オフのメッセージを送信します。

"Control Change"を割り当てた場合、トリガー・パッドを押すたび に割り当てたコントロール・チェンジ・メッセージの127と0の値を 交互に送信します。

nola アサイン・タイプで "Program Change" を割り当てた場合は、Pad Behaviorの設定は無効になり、常にトリガー・パッドを押した瞬間にプログラム・ チェンジ・メッヤージを送信します。

# **Note Number [C-1...G9/No Assign]**

アサイン・タイプで"Note"を割り当てたときに送信するノート・ナンバーを設定します。

### **Control Change Number [0...127/No Assign]**

アサイン・タイプで"Control Change"を割り当てたときに送信するコントロール・チェ ンジ・ナンバーを設定します。

# **Program Change Number [0…127]**

アサイン・タイプで"Program Change"を割り当てたときに送信するプログラム・チェ ンジ・ナンバーを設定します。

#### **Gate Arp Enable [Disable/Enable]**

ゲート・アルペジエーター機能の有効/無効を設定します。 無効に設定したトリガー・パッドは、ゲート・アルペジエーターをオンにしてもゲート・アル ペジエーター機能は動作しません。

#### **Touch Scale Gate Arp Enable [Disable/Enable]**

タッチ・スケール・モードが"オン"のときの、ゲート・アルペジエーター機能の有効/無効 を設定します。

通常、タッチ・スケール・モードが "オン"のときは、トリガー・パッドはゲート・アルペジエー ター機能が無効になります。このパラメーターを有効に設定すると、タッチ・スケール・モー ドが"オン"のときでも、トリガー・パッドのゲート・アルペジエーター機能が有効になります。

# **nanoPAD2のグローバル・パラメーター**

<span id="page-7-0"></span>nanoPAD2の全体的な設定を行うのがグローバル・パラメーターです。 ここでの設定は、4つのシーンへ共通して反映されます。

# **Common**

# **Global MIDI Channel [1...16]**

操作するアプリケーションのMIDIチャンネルに合わせて設定します。

# **Velocity Curve [Light/Normal/Heavy/Const]**

トリガー・パッドを押す強さによる音量強弱の変化の度合いを設定します。 3種類のベロシティ・カーブ、または固定値のいずれかを設定します。

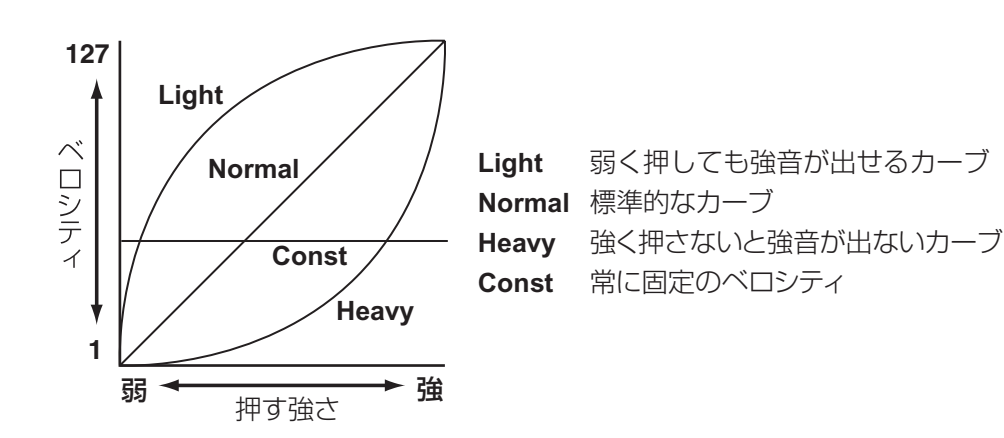

# **BPM [20.0…300.0]**

ゲート・アルペジエーターのテンポ(速度)を設定します。

<br />
KORG KONTROL Editor でグローバル・データを受信した場合、 nanoPAD2のグローバル・データに設定されたBPMが受信されます。 タップ・テンポ機能で設定したBPMではありません。

# **MIDI Clock [Auto/Internal/External]**

アプリケーションとnanoPAD2のゲート・アルペジエーターを同期させるときに設定し ます。

- **Auto** アプリケーションからMIDIクロックが入力されたときに、自動的に "External"として動作します。入力がない場合は"Internal"として 動作します。
- **Internal** 内部クロック([BPM]パラメーターまたはタップ・テンポで設定)で ゲート・アルペジエーターが動作します。アプリケーションと同期せ ず、nanoPAD2単体で使用するときに設定します。
- **External** アプリケーションからのMIDI クロックに同期して、nanoPAD2の ゲート・アルペジエーターが動作します。

# **Const Velocity Value [1...127]**

ベロシティ・カーブを"Const"に設定したときに送信するベロシティ値を設定します。

# <span id="page-8-0"></span>**X-Y Pad**

タッチ・スケール・モードが"オフ"のとき、X-Yパッドに指を触れながらX軸(左右)、Y軸(上 下)へ操作すると、コントロール・チェンジ・メッセージやピッチ・ベンド・メッセージを送信 します。また、X-Yパッドへタッチ/リリースしたときも、コントロール・チェンジ・メッセー ジを送信します。

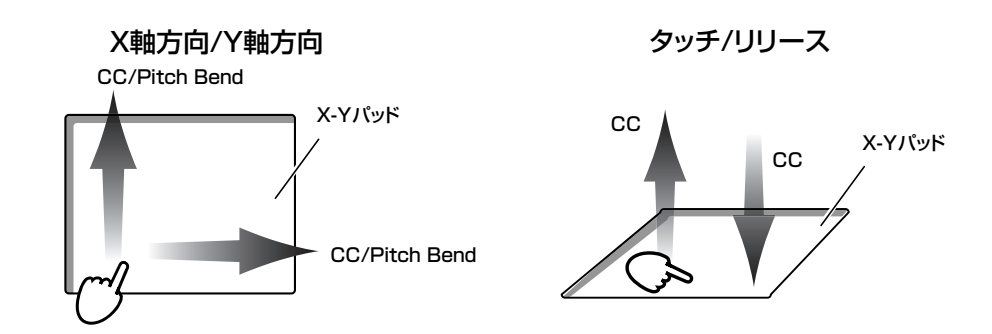

# **MIDIチャンネル**

# **MIDI Channel [1...16/Global]**

X軸、Y軸およびタッチ、リリース時に送信するMIDIメッセージのMIDIチャンネルを設定 します。

"Global"に設定した場合は、[Global MIDI channel](#page-7-0)(p.8)で送信します。

# **X軸方向、Y軸方向**

X 軸またはY軸へそれぞれ割り当てるメッセージ、コントロール・チェンジ・ナンバー、ポ ラリティ(極性)を設定することができます。

# **Assign Type [No Assign/CC/Pitch Bend]**

X-YパッドのX軸方向、またはY軸方向に割り当てるメッセージをそれぞれ設定します。 無効、コントロール・チェンジ・メッセージ、またはピッチベンド・メッセージを割り当てるこ とができます。

# **Control Change Number [0…127]**

アサイン・タイプで"CC"(コントロール・チェンジ・メッセージ)を割り当てたときに送信 するコントロール・チェンジ・ナンバーを設定します。

# **Polarity [Normal/Reverse]**

X-YパッドのX軸方向、またはY軸方向の値のポラリティ(極性)を設定します。

**Normal** 通常の動作をします。X軸方向は左端が小さい値に、右端が大きい値 になります。Y軸方向は下端が小さい値に、上端が大きい値になりま す。

**Reverse** 大きい値と小さい値が反転します。X軸方向は左端が大きい値に、右 端が小さい値になります。Y軸方向は下端が大きい値に、上端が小さ い値になります。

# **タッチ、リリース**

X-Yパッドに指を触れたときや、離したときにコントロール・チェンジ・メッセージを送信し ます。

# **Touch Enable [Disable/Enable]**

タッチ、リリースの有効または無効を設定します。

# **Control Change Number [0…127]**

送信するコントロール・チェンジ・メッセージのコントロール・チェンジ・ナンバーを設定し ます。

**On Value [0…127]** X-Yパッドを触れたときに送信するメッセージの値を設定します。

# **Off Value [0…127]**

X-Yパッドから指を離したときに送信するメッセージの値を設定します。

# <span id="page-9-0"></span>**Touch Scale**

タッチ・スケール・モードが"オン"のとき、X-Yパッドに指を触れながらX軸へ操作すると ノート・メッセージを送信し、Y軸へ操作するとコントロール・チェンジ・メッセージを送信 します。

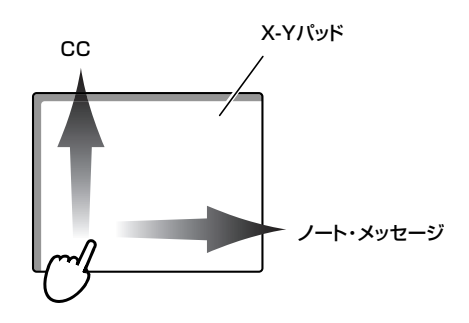

# **MIDI Channel [1...16/Global]**

タッチ・スケール・モードのときに送信するMIDIメッセージのMIDIチャンネルを設定しま す。

"Global"に設定した場合は、[Global MIDI channel](#page-7-0)(p.8)で送信します。

# **Note On Velocity [1…127]**

タッチ・スケール・モードのときに送信するノート・メッセージのベロシティを設定します。

# **Y-axis CC Enable [Disable/Enable]**

X-YパッドのY軸方向の有効または無効を設定します。

# **Y-axis Control Change Number [0…127]**

送信するコントロール・チェンジ・メッセージのコントロール・チェンジ・ナンバーを設定し ます。

# **Y-axis Polarity [Normal/Reverse]**

X-YパッドのY軸方向の値のポラリティ(極性)を設定します。

- **Normal** 通常の動作をします。下端が小さい値に、上端が大きい値になりま す。
- **Reverse** 大きい値と小さい値が反転します。下端が大きい値に、上端が小さい 値になります。

#### **Gate Speed [1/48...1/2]**

タッチ・スケールが"オン"のときの、ゲート・アルペジエーターの設定したテンポに対する レゾリューション(発音の間隔)を設定します。

設定したテンポに対して、以下のレゾリューションで演奏します。

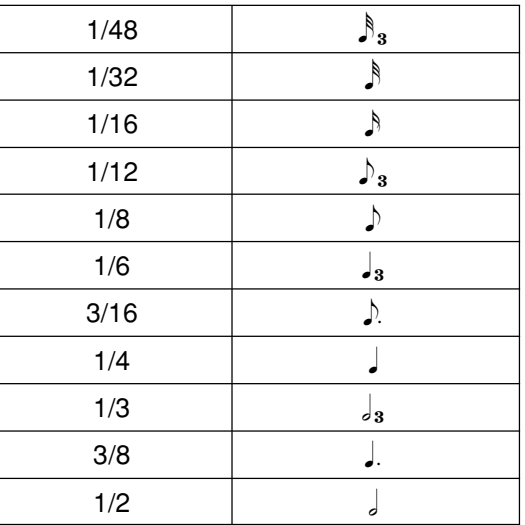

# <span id="page-10-0"></span>**User Scale**

タッチ・スケール機能で、nanoPAD2には15種類のスケールを内蔵していますが、これ 以外にオリジナルのスケールを編集して使用することができます。

# **パラメーター**

#### **Length [1…12]**

ユーザー・スケールは、1オクターブ中で最大12音まで設定できます。1オクターブ中 で有効にしたい音の数を設定します。

#### **Note Offset 1…12 [0…+12]**

キーで設定されているピッチに対しての差を半音単位で設定します。

# **ユーザー・スケールの設定例**

#### **Major Pentatonicスケールを設定する場合**

ここでは、ユーザー・スケールの設定例としてMajor Pentatonicスケールを設定する 方法を説明します。

*Major Pentatonic*スケール(キーがCの場合) C D E G A (C)

*1.* レングスを設定します。

Major Pentatonicスケールは、「C D E G A」の5音で構成されているので、「5" を設定します。

#### *2.* ノート・オフセットを設定します。

最初の「C」は、キーに設定された「C」と同じ音なので、"0"を設定します。 次に「D」は、キーに設定された「C」に対して2音高いので、"2"を設定します。 以降の音も同様にノート・オフセットを設定します。

Major Pentatonicスケールの設定例

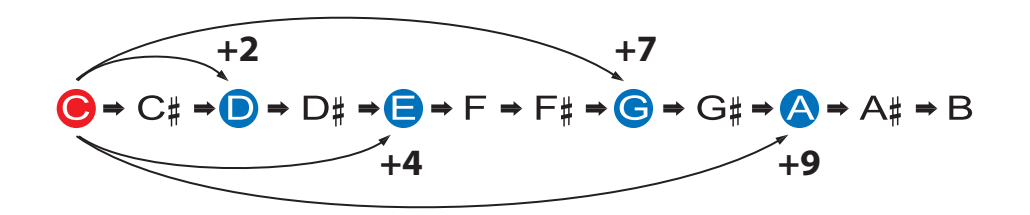

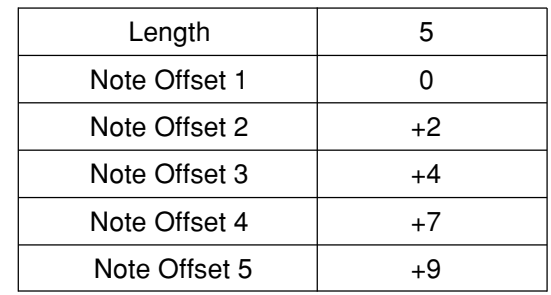

# **工場出荷時の状態に戻す方法**

<span id="page-11-0"></span>KEY/RANGEボタン、SCALE/TAPボタン、およびSCENEボタンを押しながら電源を入れると、シーンLEDが点滅を開始し、nanoPAD2の設定が工場出荷時の状態に戻りま す。

作業が終了すると点滅が止まります。

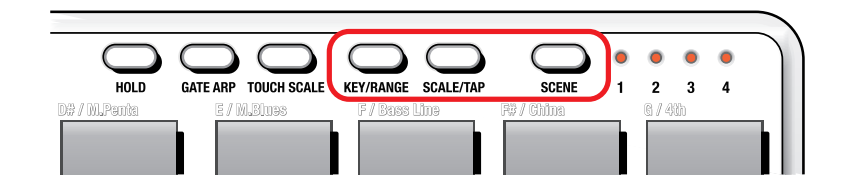

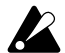

工場出荷時の状態に戻すには、電源を入れてから数秒程度の時間がかかります。シーンLEDの点滅中は絶対に電源を切らないでください。

# **故障とお思いになる前に**

#### <span id="page-12-0"></span>■トリガー・パッドのベロシティが効かない

• トリガー・パッドのベロシティ・カーブ設定を確認してください。

#### ■nanoPAD2から送信したMIDIメッセージにアプリケーションが応答しない

• nanoPAD2が送信するデータのMIDIチャンネルと、アプリケーションのMIDIチャンネルが同じ番号に設定されているか確認してください。

#### ■トリガー・パッドやX-Yパッドを操作してもアプリケーションが応答しない

- アサイン・タイプが正しく設定されているか確認してください。
- nanoPAD2の機能を使用するには、ご使用になるアプリケーションの設定が必要になる場合があります。各アプリケーションの取扱説明書を参照し、設定してください。

# ■ゲート・アルペジエーターが動作しない

- MIDI Clockが正しく設定されているか確認してください。
- トリガー・パッドの [Gate Arp Enable](#page-6-0) (p.7) が正しく設定されているか確認してください。

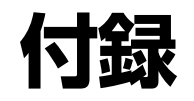

# <span id="page-13-1"></span><span id="page-13-0"></span>**スケール・リスト**

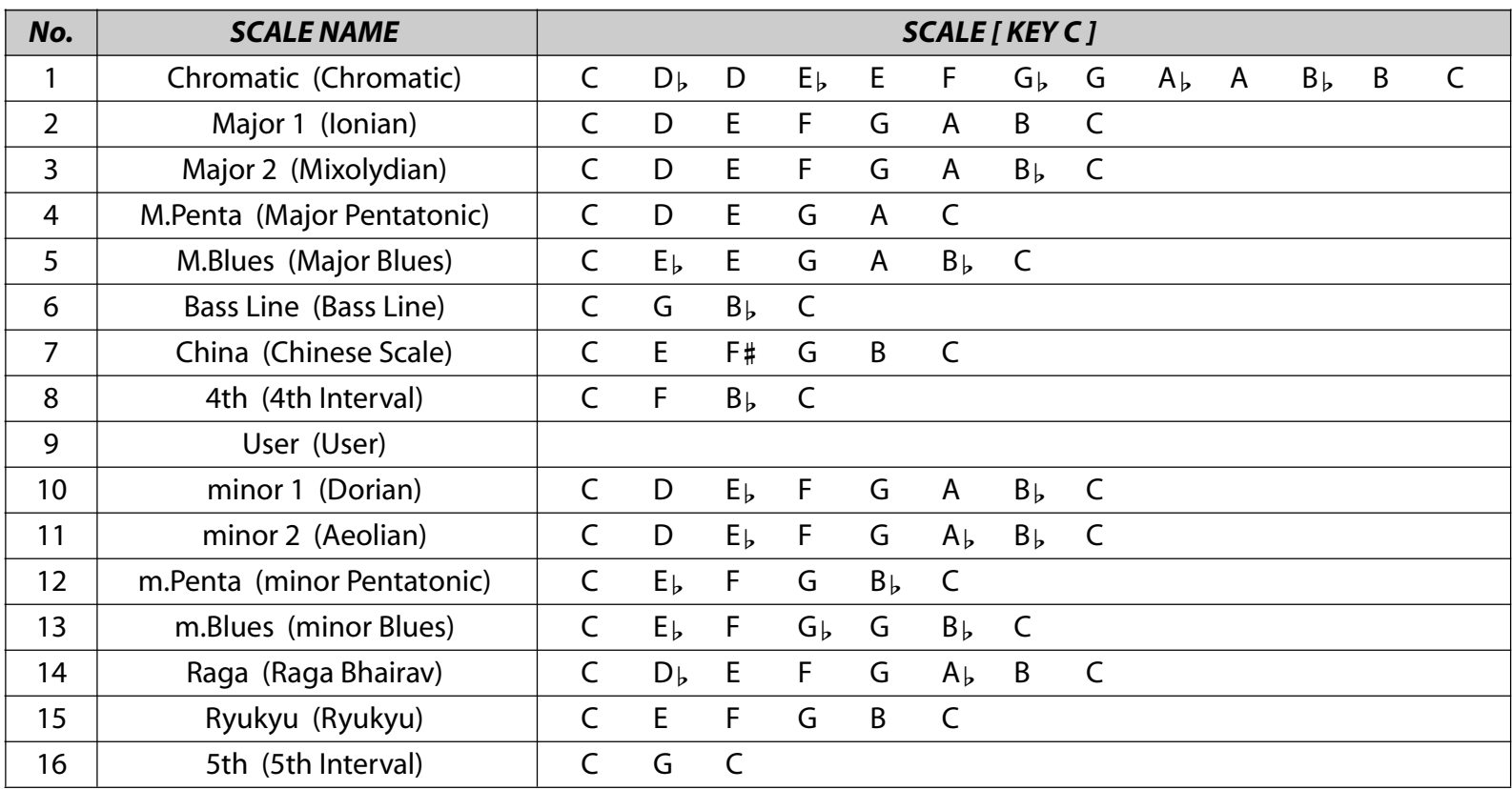